## $\lfloor \rfloor$  FREE eBook

# LEARNING symfony

Free unaffiliated eBook created from **Stack Overflow contributors.** 

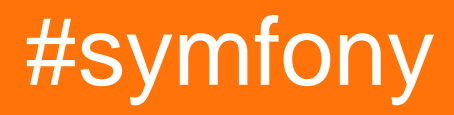

## **Table of Contents**

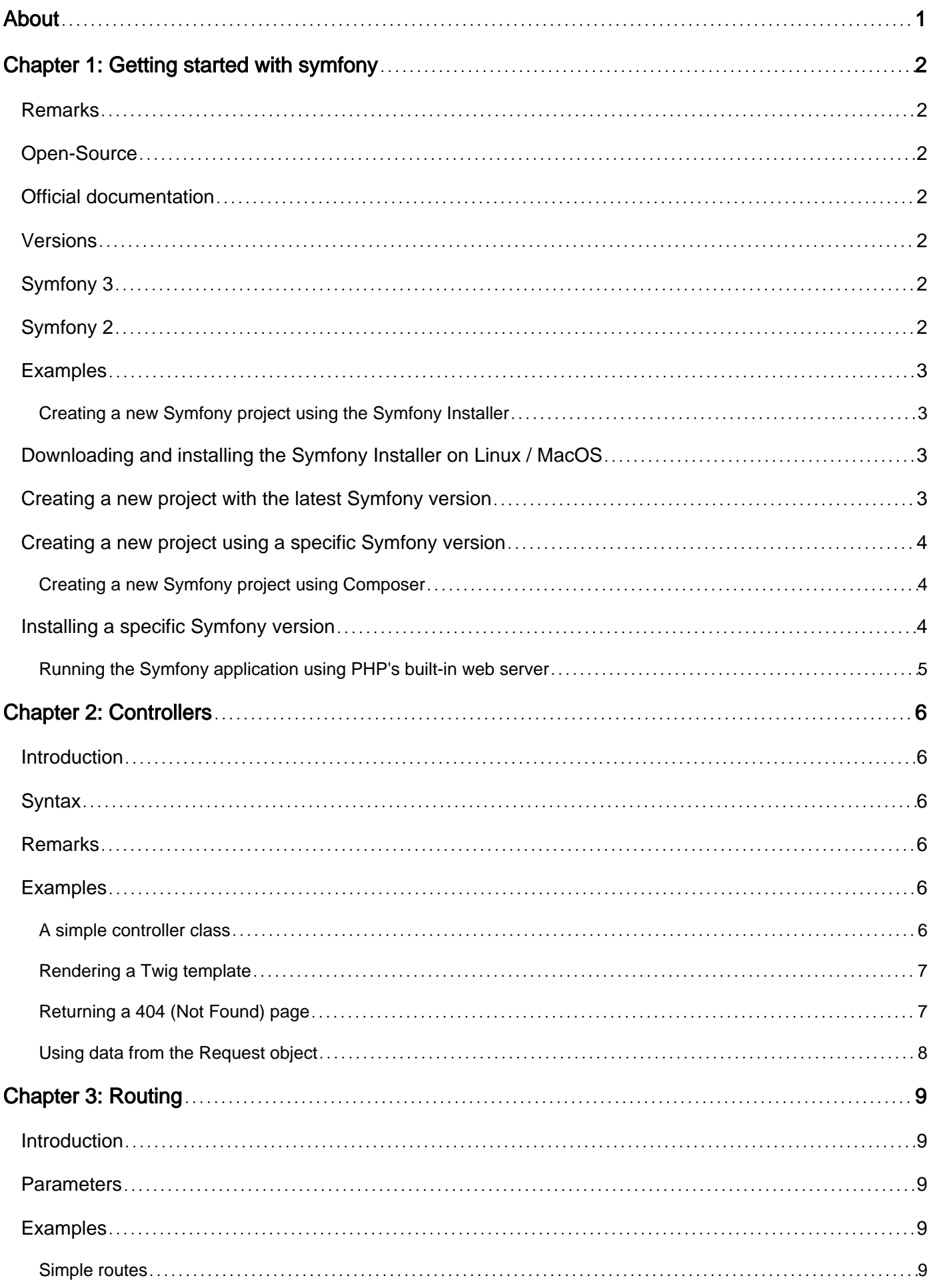

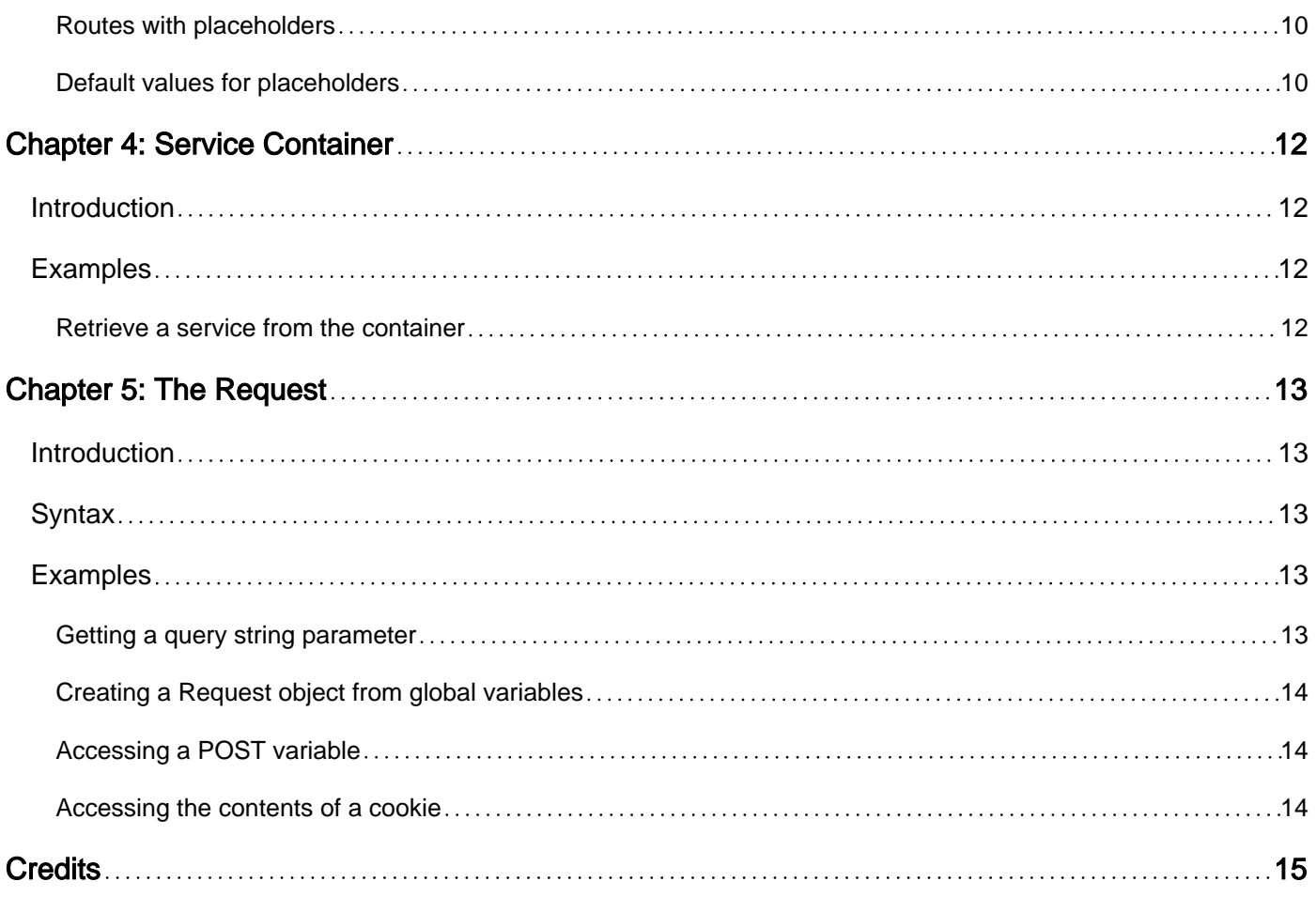

<span id="page-3-0"></span>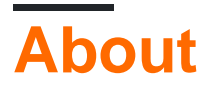

You can share this PDF with anyone you feel could benefit from it, downloaded the latest version from: [symfony](http://riptutorial.com/ebook/symfony)

It is an unofficial and free symfony ebook created for educational purposes. All the content is extracted from [Stack Overflow Documentation,](https://archive.org/details/documentation-dump.7z) which is written by many hardworking individuals at Stack Overflow. It is neither affiliated with Stack Overflow nor official symfony.

The content is released under Creative Commons BY-SA, and the list of contributors to each chapter are provided in the credits section at the end of this book. Images may be copyright of their respective owners unless otherwise specified. All trademarks and registered trademarks are the property of their respective company owners.

Use the content presented in this book at your own risk; it is not guaranteed to be correct nor accurate, please send your feedback and corrections to [info@zzzprojects.com](mailto:info@zzzprojects.com)

## <span id="page-4-0"></span>**Chapter 1: Getting started with symfony**

### <span id="page-4-1"></span>**Remarks**

**[Symfony](https://symfony.com/)** is a set of reusable PHP components, which can be used seperately or as part of the Symfony Framework.

As most frameworks, Symfony solves recurring technical problems for you (such as authentication, routing, etc.) so you can focus your time on the actual business problems you're trying to solve.

In contrary to other frameworks, however, the Symfony components are decoupled from each other, allowing you to select the ones you need. Instead of having to adapt your application to your framework, you can adapt the framework to your needs.

This is what makes Symfony very popular and allows other projects and frameworks (including Laravel, Drupal, Magento and Composer) to utilize the components without having to use the full framework.

## <span id="page-4-2"></span>**Open-Source**

Symfony is an open-source project. See [how you can contribute](https://symfony.com/doc/current/contributing/index.html).

## <span id="page-4-3"></span>**Official documentation**

The [official Symfony documentation](https://symfony.com/doc/current/index.html) can be found on the Symfony website.

## <span id="page-4-4"></span>**Versions**

## <span id="page-4-5"></span>**Symfony 3**

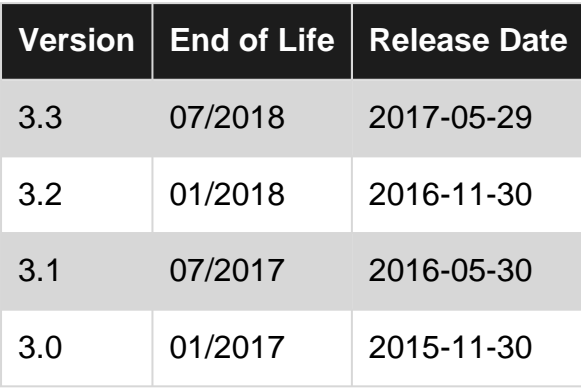

## <span id="page-4-6"></span>**Symfony 2**

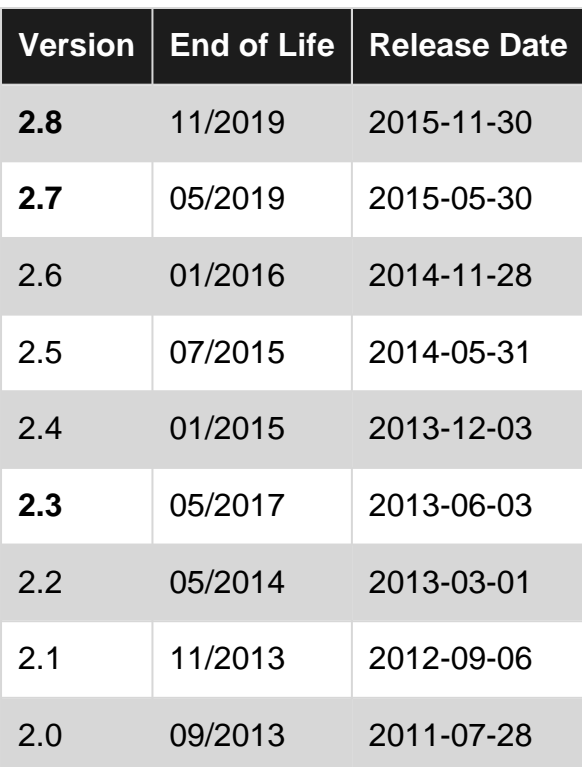

## <span id="page-5-0"></span>**Examples**

<span id="page-5-1"></span>**Creating a new Symfony project using the Symfony Installer**

The [Symfony Installer](https://symfony.com/doc/current/setup.html#creating-symfony-applications) is a command line tool that helps you to create new Symfony applications. It requires PHP 5.4 or higher.

## <span id="page-5-2"></span>**Downloading and installing the Symfony Installer on Linux / MacOS**

Open a terminal and execute the following commands:

```
sudo mkdir -p /usr/local/bin
sudo curl -LsS https://symfony.com/installer -o /usr/local/bin/symfony
sudo chmod a+x /usr/local/bin/symfony
```
This creates a global symfony executable that can be called from anywhere. You have to do this only once: now you can create as many Symfony projects with it as you want.

## <span id="page-5-3"></span>**Creating a new project with the latest Symfony version**

Once the installer is installed, you can use it to create a new Symfony project. Run the following command:

```
symfony new my_project_name
```
This command will create a new directory (called my\_project\_name) containing the most recent

version of the [Symfony Standard Edition](https://github.com/symfony/symfony-standard). It will also install all of its dependencies (including the actual Symfony components) using Composer.

### <span id="page-6-0"></span>**Creating a new project using a specific Symfony version**

If you want to select a specific Symfony version instead of the latest one, you can use the optional second argument of the new command.

To select a minor version:

```
symfony new my_project_name 3.2
```
To select a patch version:

```
symfony new my_project_name 3.2.9
```
To select a beta version or release candidate:

```
symfony new my_project 2.7.0-BETA1
symfony new my_project 2.7.0-RC1
```
To select the most recent Long Term Support (LTS) version:

symfony new my\_project\_name lts

<span id="page-6-1"></span>**Creating a new Symfony project using Composer**

If for some reason using the [Symfony Installer](http://www.riptutorial.com/symfony/example/29265/creating-a-new-symfony-project-using-the-symfony-installer) is not an option, you can also create a new project using Composer. First of all, make sure you have [installed Composer.](http://www.riptutorial.com/composer-php/topic/3267/getting-started-with-composer-php)

Next, you can use the create-project command to create a new project:

composer create-project symfony/framework-standard-edition my\_project\_name

Similar to the Symfony Installer, this will install the latest version of the [Symfony Standard Edition](https://github.com/symfony/symfony-standard) in a directory called  $m_{y\_project\_name}$  and will then install its dependencies (including the Symfony components).

## <span id="page-6-2"></span>**Installing a specific Symfony version**

As with the Symfony Installer, you can select a specific version of Symfony by supplying an optional third argument:

composer create-project symfony/framework-standard-edition my\_project\_name "2.8.\*"

Note however that not all version aliases (such as  $lts$  for example) are available here.

### <span id="page-7-0"></span>**Running the Symfony application using PHP's built-in web server**

After [creating a new Symfony application](http://www.riptutorial.com/symfony/example/29265/creating-a-new-symfony-project-using-the-symfony-installer), you can use the server: run command to start a simple PHP web server, so you can access your new application from your web browser:

cd my\_project\_name/ php bin/console server:run

You can now visit <http://localhost:8000/> to see the Symfony welcome page.

**Important**: while using the built-in web server is great for development, you should **not** use it in production. Use a full-featured web server such as Apache or Nginx instead.

Read Getting started with symfony online: [https://riptutorial.com/symfony/topic/9448/getting](https://riptutorial.com/symfony/topic/9448/getting-started-with-symfony)[started-with-symfony](https://riptutorial.com/symfony/topic/9448/getting-started-with-symfony)

## <span id="page-8-0"></span>**Chapter 2: Controllers**

### <span id="page-8-1"></span>**Introduction**

A controller in Symfony is a PHP callable (a function, a method on an object, or a closure) that receives an HTTP request and returns an HTTP response. An HTTP response can contain anything: an HTML page, a JSON string, a file download, etc.

In order to tell Symfony which controller should handle a certain request, you need to [configure a](http://www.riptutorial.com/symfony/topic/10084/routing) [route](http://www.riptutorial.com/symfony/topic/10084/routing).

## <span id="page-8-2"></span>**Syntax**

- \$this->generateUrl('route\_name', ['placeholder' => 'value']); // generates a URL for the route route\_name with a placeholder
- \$this->render('template.html.twig'); // renders a Twig template and returns a Response object
- \$this->render('template.html.twig', ['parameter' => \$value]); // renders a Twig template with a parameter
- throw \$this->createNotFoundException('Message'); // throws a NotFoundHttpException which will cause Symfony to return a 404 response

## <span id="page-8-3"></span>**Remarks**

Controllers should be small and focus on handling HTTP requests: the actual business logic of your application should be delegated to different parts of your application, for instance your domain model.

## <span id="page-8-4"></span>**Examples**

### <span id="page-8-5"></span>**A simple controller class**

```
// src/AppBundle/Controller/HelloWorldController.php
namespace AppBundle\Controller;
use Symfony\Component\HttpFoundation\Response;
class HelloWorldController
{
     public function helloWorldAction()
     {
         return new Response(
             '<html><body>Hello World!</body></html>'
         );
     }
}
```
### <span id="page-9-0"></span>**Rendering a Twig template**

Most of the time, you will want to render HTML responses from a template instead of hard-coding the HTML in your controller. Also, your templates will not be static but will contain placeholders for application data. By default Symfony comes with Twig, a powerful templating language.

In order to use Twig in your controller, extend Symfony's base Controller class:

```
// src/AppBundle/Controller/HelloWorldController.php
namespace AppBundle\Controller;
use Symfony\Bundle\FrameworkBundle\Controller\Controller;
use Symfony\Component\HttpFoundation\Response;
class HelloWorldController extends Controller
{
     public function helloWorldAction()
     {
         $text = 'Hello World!';
        return $this->render('hello-world.html.twig', ['text' => $text]);
     }
}
```
Create the Twig template (located in app/Resources/views/hello-world.html.twig):

<html><br/>>body>{{ text }}</body></html>

Twig will automatically replace the  $\{ \{ \text{test } \} \}$  placeholder with the value of the text parameter, passed by the controller. This will render the following HTML output:

```
<html><body>Hello World!</body></html>
```
### <span id="page-9-1"></span>**Returning a 404 (Not Found) page**

Sometimes you want to return a 404 (Not Found) response, because the requested resource does not exist. Symfony allows you to do so by throwing a [NotFoundHttpException](http://api.symfony.com/3.2/Symfony/Component/HttpKernel/Exception/NotFoundHttpException.html).

The Symfony base Controller exposes a createNotFoundException method which creates the exception for you:

```
public function indexAction()
{
     // retrieve the object from database
    $product = ...; if (!$product) {
         throw $this->createNotFoundException('The product does not exist');
     }
     // continue with the normal flow if no exception is thrown
     return $this->render(...);
}
```
### <span id="page-10-0"></span>**Using data from the Request object**

If you need to access the Request object (for instance to read the query parameters, to read an HTTP header or to process an uploaded file), you can receive the request as a method argument by adding a type-hinted argument:

```
use Symfony\Component\HttpFoundation\Request;
public function indexAction(Request $request)
{
     $queryParam = $request->query->get('param');
     // ...
}
```
Symfony will recognize the type hint and add the request argument to the controller call.

Read Controllers online:<https://riptutorial.com/symfony/topic/10085/controllers>

## <span id="page-11-0"></span>**Chapter 3: Routing**

### <span id="page-11-1"></span>**Introduction**

Routing is the process of mapping a URL to a [controller.](http://www.riptutorial.com/symfony/topic/10085/controllers) Symfony has a powerfull Routing component which allows you to define routes.

The Routing component supports a number of configuration formats: annotations, YAML, XML and raw PHP.

## <span id="page-11-2"></span>**Parameters**

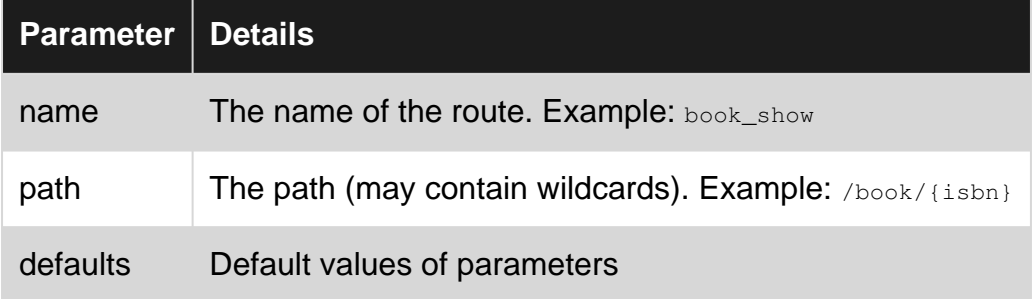

## <span id="page-11-3"></span>**Examples**

### <span id="page-11-4"></span>**Simple routes**

Using YAML:

```
# app/config/routing.yml
blog_list:
    path: /blog
    defaults: { _controller: AppBundle:Blog:list }
```
### Using Annotations:

```
// src/AppBundle/Controller/BlogController.php
namespace AppBundle\Controller;
use Symfony\Bundle\FrameworkBundle\Controller\Controller;
use Sensio\Bundle\FrameworkExtraBundle\Configuration\Route;
class BlogController extends Controller
{
     /**
     * @Route("/blog", name="blog_list")
     */
     public function listAction()
     {
         // ...
     }
```
A request for the /blog URL will be handled by the listAction() method of the BlogController inside AppBundle.

#### <span id="page-12-0"></span>**Routes with placeholders**

#### Using YAML:

}

```
# app/config/routing.yml
blog_show:
    path: /blog/{slug}
    defaults: { _controller: AppBundle:Blog:show }
```
#### Using Annotations:

```
// src/AppBundle/Controller/BlogController.php
namespace AppBundle\Controller;
use Symfony\Bundle\FrameworkBundle\Controller\Controller;
use Sensio\Bundle\FrameworkExtraBundle\Configuration\Route;
class BlogController extends Controller
{
     /**
     * @Route("/blog/{slug}", name="blog_show")
     */
     public function showAction($slug)
     {
        \frac{1}{2}...
     }
}
```
Any request with a URL matching  $/blog/$ \* will be handled by the showAction() method of the BlogController within AppBundle. The controller action will receive the value of the placeholder as a method argument.

For example, a request for  $/blog/my-post$  will trigger a call to showAction() with an argument  $$sluq$ containing the value my-post. Using that argument, the controller action can change the response depending on the value of the placeholder, for instance by retrieving the blog post with the slug  $m_y$ post from the database.

#### <span id="page-12-1"></span>**Default values for placeholders**

If you want to have a placeholder that may be omitted, you can give it a default value:

#### Using YAML:

```
# app/config/routing.yml
blog_list:
    path: /blog/{page}
    defaults: { _controller: AppBundle:Blog:list, page: 1 }
```

```
 requirements:
     page: '\d+'
```
#### Using Annotations:

```
// src/AppBundle/Controller/BlogController.php
namespace AppBundle\Controller;
use Symfony\Bundle\FrameworkBundle\Controller\Controller;
use Sensio\Bundle\FrameworkExtraBundle\Configuration\Route;
class BlogController extends Controller
{
     /**
     * @Route("/blog/{page}", name="blog_list", requirements={"page": "\d+"})
     */
     public function listAction($page = 1)
     {
         // ...
     }
}
```
In this example, both the  $/$ blog and  $/$ blog $/1$  URLs will match the blog\_list route and will be handled by the listAction() method. In the case of /blog, listAction() will still receive the \$page argument, with the default value  $1$ .

Read Routing online:<https://riptutorial.com/symfony/topic/10084/routing>

## <span id="page-14-0"></span>**Chapter 4: Service Container**

## <span id="page-14-1"></span>**Introduction**

A Symfony application is typically composed of a lot of objects that perform different tasks, such as repositories, controllers, mailers, etc. In Symfony, these objects are called **services**, and are defined in app/config/services.yml or in one of the installed bundles.

The **Service Container** knows how to instantiate these services, and keeps a reference of them so they don't have to be instantiated twice. If a service has dependencies it will instantiate those too.

## <span id="page-14-2"></span>**Examples**

<span id="page-14-3"></span>**Retrieve a service from the container**

```
$logger = $container->get('logger');
```
This will fetch the service with the service ID "logger" from the container, an object that implements Psr\Log\LoggerInterface.

Read Service Container online:<https://riptutorial.com/symfony/topic/10183/service-container>

## <span id="page-15-0"></span>**Chapter 5: The Request**

### <span id="page-15-1"></span>**Introduction**

Symfony's Request class is an object-oriented representation of the HTTP request. It contains information such as the URL, query string, uploaded files, cookies and other headers coming from the browser.

## <span id="page-15-2"></span>**Syntax**

- \$request->getPathInfo(); // returns the path (local part of the URL) that is being requested (but without the query string). I.e. when visiting [https://example.com/foo/bar?key=value,](https://example.com/foo/bar?key=value) this will contain /foo/bar
- \$request->query->get('id'); // returns a query string parameter (\$\_GET)
- \$request->query->get('id', 1); // returns a query string parameter with a default value
- \$request->request->get('name'); // returns a request body variable (\$\_POST)
- \$request->files->get('attachment'); // returns an instance of UploadedFile identified by "attachment"
- \$request->cookies->get('PHPSESSID'); // returns the value of a cookie (\$ COOKIE)
- \$request->headers->get('content\_type'); // returns an HTTP request header
- \$request->getMethod(); // returns the HTTP request method (GET, POST, PUT, DELETE, etc.)
- \$request->getLanguages(); // returns an array of languages the client accepts

## <span id="page-15-3"></span>**Examples**

### <span id="page-15-4"></span>**Getting a query string parameter**

Lets say we want to build a paginated list of products, where the number of the page is passed as a query string parameter. For instance, to fetch the 3rd page, you'd go to:

```
http://example.com/products?page=3
```
The raw HTTP request would look something like this:

```
GET /products?page=3 HTTP/1.1
Host: example.com
Accept: text/html
User-Agent: Mozilla/5.0 (Macintosh)
```
In order to get the page number from the request object, you can access the query property:

```
$page = $request->query->get('page'); // 3
```
In the case of a page parameter, you will probably want to pass a default value in case the query string parameter is not set:

```
$page = $request->query->get('page', 1);
```
This means that when someone visits<http://example.com/products> (note the absence of the query string), the  $\epsilon_{\text{page}}$  variable will contain the default value  $1$ .

<span id="page-16-0"></span>**Creating a Request object from global variables**

PHP exposes a number of so-called *global variables* which contain information about the HTTP request, such as  $\epsilon_{\text{POST}}$ ,  $\epsilon_{\text{GET}}$ ,  $\epsilon_{\text{FILES}}$ ,  $\epsilon_{\text{SESSION}}$ , etc. The Request class contains a static createFromGlobals() method in order to instantiate a request object based on these variables:

```
use Symfony\Component\HttpFoundation\Request;
$request = Request::createFromGlobals();
```
When using the Symfony framework, you should not instantiate the request object yourself. Instead, you should use the object that is instantiated when the framework is bootstrapped in  $a_{\text{pp},\text{php}}$  /  $a_{\text{pp\_dev},\text{php}}$ . For instance by [type hinting the request object in your controller](http://www.riptutorial.com/symfony/example/30949/using-data-from-the-request-object).

### <span id="page-16-1"></span>**Accessing a POST variable**

To get the contents of a form that is submitted with method="post", use the post property:

```
$name = $request->request->get('name');
```
<span id="page-16-2"></span>**Accessing the contents of a cookie**

```
$id = $request->cookies->get('PHPSESSID');
```
This will return the value of the 'PHPSESSID' cookie sent by the browser.

Read The Request online: <https://riptutorial.com/symfony/topic/10097/the-request>

## <span id="page-17-0"></span>**Credits**

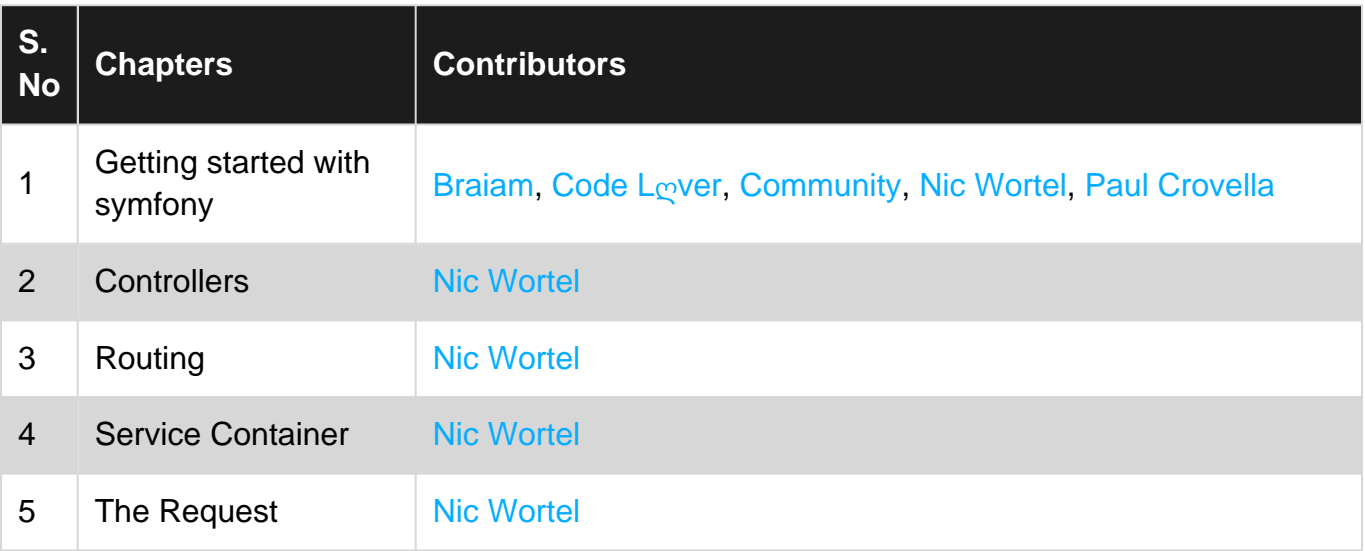